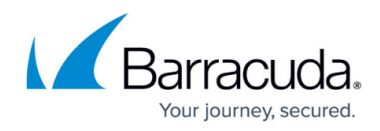

### **How to Reset the CloudGen Access Agent**

<https://campus.barracuda.com/doc/98227624/>

# **macOS**

Stop the CloudGen Access agent first, and then run the following commands:

```
rm -rf ~/"Library/Saved Application State/com.fyde.guardian.macos.savedState"
rm -rf ~/"Library/Application Scripts/93TXDD8JU3.com.fyde.guardian.macos"
rm -rf ~/"Library/Application
Scripts/93TXDD8JU3.com.fyde.guardian.macos.sharedgroup"
rm -rf ~/"Library/Application Scripts/com.fyde.guardian.macos.extension"
rm -rf ~/"Library/Application Scripts/com.fyde.guardian.macos.loginhelper"
rm -rf ~/"Library/Application Scripts/com.fyde.guardian.macos"
rm -rf ~/"Library/Group
Containers/93TXDD8JU3.com.fyde.guardian.macos.sharedgroup"
rm -rf ~/"Library/Group Containers/93TXDD8JU3.com.fyde.guardian.macos"
rm -rf ~/"Library/Containers/com.fyde.guardian.macos.extension"
rm -rf ~/"Library/Containers/com.fyde.guardian.macos.loginhelper"
rm -rf ~/"Library/Containers/com.fyde.guardian.macos"
```
If you have any problem with the system notification for the CloudGen Access agent, do the following:

```
TMP_FILE="$(mktemp)"
defaults export com.apple.ncprefs - > "$TMP FILE"
# Remove all com.fyde entries from $TMP_FILE.
vim "$TMP_FILE"
defaults import com.apple.ncprefs - < "$TMP_FILE"
killall usernoted
```
# **Windows**

Stop the CloudGen Access agent first, and then delete the following directory. Finally, restart the agent.

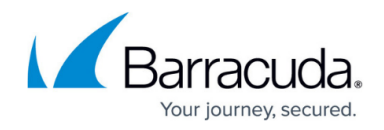

```
"C:\Users\%USERNAME%\AppData\Local\Barracuda\CloudGen Access"
"C:\Users\%USERNAME%\AppData\Local\Barracuda\CloudGen Access Debug"
```
# **Linux**

Stop the CloudGen Access agent first, and then run the following. Finally, restart the agent.

rm -rf ~/.configy/fyde/ rm -rf ~/.configy/fyde-dev/

#### Barracuda CloudGen Access

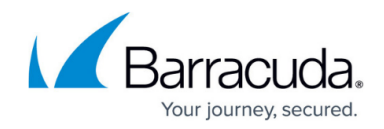

© Barracuda Networks Inc., 2024 The information contained within this document is confidential and proprietary to Barracuda Networks Inc. No portion of this document may be copied, distributed, publicized or used for other than internal documentary purposes without the written consent of an official representative of Barracuda Networks Inc. All specifications are subject to change without notice. Barracuda Networks Inc. assumes no responsibility for any inaccuracies in this document. Barracuda Networks Inc. reserves the right to change, modify, transfer, or otherwise revise this publication without notice.